## **curl - interact with web-servers**

Capture in a single file (archive) metadata and contents of files and directories, e.g.:

*# capture files in sheeple directory tree # -c create an archive # -f archive filename # -z compress with gzip* \$ tar -zcf sheeple.tar.gz sheeple \$ cp sheeple.tar.gz /tmp \$ cd /tmp *# extract files from archive # -x create an archive # -v (verbose) - print filenames when extracting # -f archive filename* \$ tar -xvf sheeple.tar.gz

curl lets you interact from command line with web and other servers

*# fetch a file* \$ curl -O https://cgi.cse.unsw.edu.au/~cs2041/examples.zip *# get other info* \$ curl I https://unsw.edu.au HTTP/1.1 200 OK Server: Apache/2.4.34 (Red Hat) OpenSSL/1.0.1e-fips PHP/5.6.25 X-Powered-By: PHP/5.6.25 *# send data to web server* \$ curl -X PUT -H 'content-type: txt/plain' https://google.com *# send cookies to web server* \$ curl -b 'id=42' https://google.com .... many other options

1

## **ssh - encrypted remote login**

- 
- ssh was written by Finnish university student Tatu Ylönen
- quickly adopted as an internet standard

## \$ ssh-keygen

...

Generating public/private rsa key pair. Enter file in which to save the key (/home/andrewt/.ssh/id\_rsa): *# leaves private key in \$HOME/.ssh/id\_rsa # leaves public key in \$HOME/.ssh/id\_rsa.pub*

- \$ cat \$HOME/.ssh/id\_rsa.pub
- ssh-rsa AAAAB3NzaC1yc2EAAAABIwAAAQEAxL+t ....

Add public key to \$HOME/.ssh/authorized\_keys to allow for access without password.

Can also run commands remotely:

\$ ssh z1234567@login.cse.unsw.edu.au ls -las

**rsync** efficiently copies files & directories locally or between machines (using ssh)

*# mirror a directory tree in your CSE account*

**rsync - efficiently copies files & directories**

- *# -a preserves metadata & copies recursively*
- *# -P shows progress*
- \$ rsync -aP sheeple/ login.cse.unsw.edu.au:sheeple\_backup/

If you run rsync command again it will only copy files which have changed.

If only a part of large file changed, will copy only the change (delta).

Many options, see man rsync

 $\mathfrak{D}$ 

*# create a 100mb file* \$ dd if=/dev/random bs=1M count=100 of=100\_mb\_file *# takes 25 seconds to copy it to CSE (40Mbps NBN)* \$ time rsync 100\_mb\_file login.cse.unsw.edu.au:100\_mb\_file real 0m24.943s *# repeat the rsync without changing the file - very fast* \$ time rsync 100\_mb\_file login.cse.unsw.edu.au:100\_mb\_file real 0m0.782s *# change a few bytes of the file* \$ echo hello andrew >>100\_mb\_file *# rsync still fast* \$ time rsync 100\_mb\_file login.cse.unsw.edu.au:100\_mb\_file real 0m0.846s

Unix provides a range of tools for manipulating processes

Commands:

**Linux Filesystem Layout**

- ps ... show process information
- top ... show high-cpu-usage process information
- kill ... send a signal to a process
- killall ... send a signal to a process with particular names

6

8

#### 5

## **/home** - home directories for users on the system **/bin** - important system programs (scripts and binaries) **/usr/** - system programs and associated files • **/usr/bin** system programs • **/usr/local/bin** custom installed localp rograms • **/usr/lib** - libraries (linked with programs) • **/usr/include** - header files for C programs. **/etc** - holds configuration for system programs **/opt** - multi-operating system packages sometimes install here **/var** - system files that regulary change, e.g.: log files, database files. **/root** - home directory for root user **/boot** - files need to boot operating system **/dev** - pathnames for hardware devices. **/media** - mount-point for removable device **/proc** - special filesystem with information about processes **/sys** - special filesystem with information about system

**Linux Filesystem Layout**

**/tmp** - directory for temporary files - removed on reboot

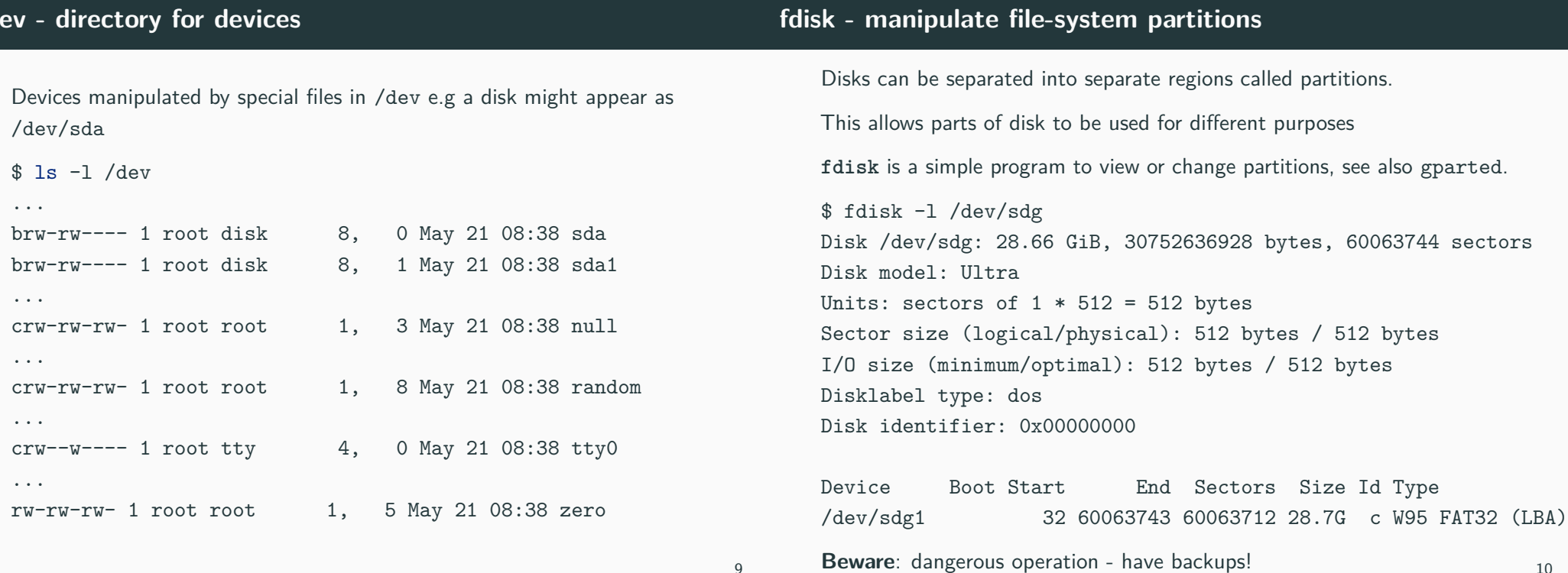

# **File System Formats**

## **mkfs - create a filesystem on a disk**

12

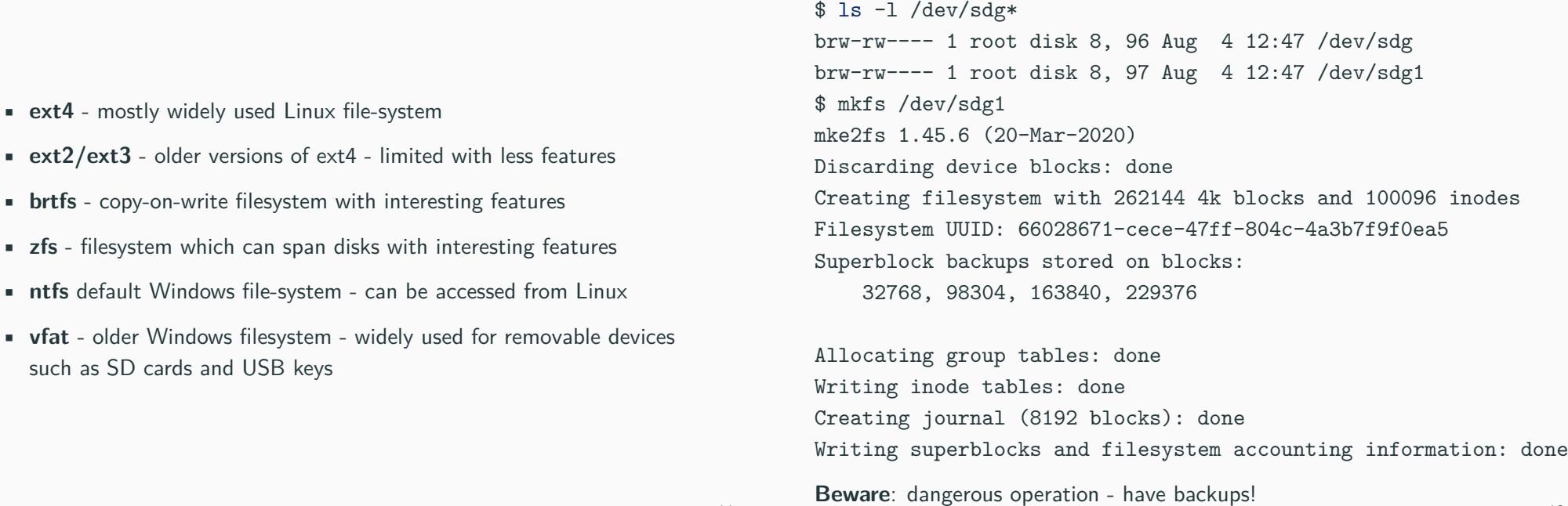

mount makes a file-system available from a point in the file-system umount reverses this.

\$ mkdir /tmp/g \$ sudo mount /dev/sdb1 /tmp/g  $$ 1s -1 /tmp/g$ 

```
$ umount /tmp/g
```
..

Distributions usually have a helper program to mount/unmount removable devices.

Power failure or otehr unexpected events may leave a filesystem in inconsistent state.

**fsck** (file system check) checks and repairs a file-system.

\$ sudo fsck /dev/sdg1 fsck from util-linux 2.34 fsck.fat 4.1 (2017-01-24) /dev/sdg1: 5 files, 739/1876074 clusters File system should not be in use (unmounted) **Beware**: dangerous operation - have backups!

13

15

## **/etc/fstab - filesystem configuration**

Configures file systems on device to be mounted when system starts.

\$ cat /etc/fstab

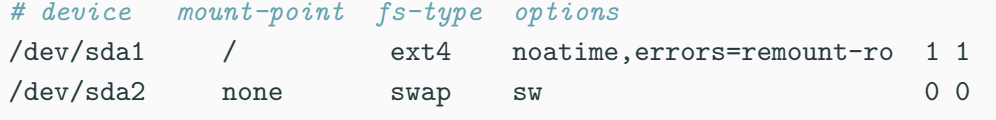

Must include a root file-system on /

Usually includes a swap device.

Often use a unique label for device because device names can change if hardware reconfigured, e.g. more disks added.

\$ cat /etc/fstab

UUID=36bcedb9-de07-4de0-82c6-509000029f0e / ext4 defaults 1 1

fsck - repair an (unmounted) file system

fdisk - print change disk partition tables

## **mount - mount a file-system**

14

Crown information in late lawsom

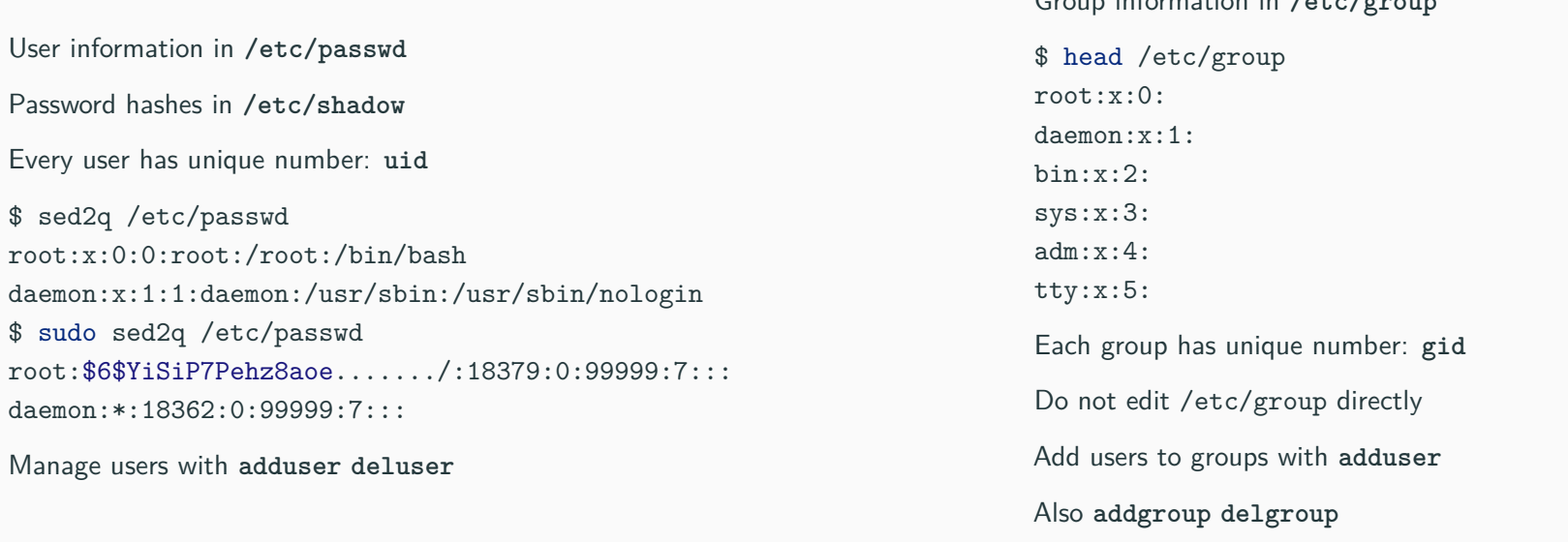

17

## **Linux Distributions**

Many system actions require root (uid  $== 0$ )

su allows you to switch to root or other user.

sudo allows command to be run as root

root user

Use cautiously - easy to damage system with comands run as root.

Edit sudo config file /etc/sudoers with visudo

# Adding user to sudo group should allow them to run sudo \$ adduser andrewt sudo

A distribution is a Linux kernel packaged together with other programs

Many linux distributions, popular with CSE students are: Debian, Ubuntu, Mint, Arch, Red Hat

18

One of the oldest Linux distribution (1993) Widely used and available for many platforms. Stable - new release every 2 yrs.

A packages contains files that make up an application And build scripts to install/remove application. May contain metadata for managing the package. Used to install new applications onto a system Debian uses the .deb format

21

### **apt**

*# update database of packaes available* \$ apt update *# install a package + dependencies* \$ apt install <packagename> *# uninstall package* \$ apt remove <packagename> *# update all packages* \$ apt dist-upgrade *# search for a package* \$ apt search <packagename> *# install a downloaded package file* \$ apt install ./package.deb